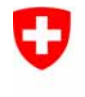

Schweizerische Eidgenossenschaft Confédération suisse Confederazione Svizzera Confederaziun svizra

Eidgenössisches Justiz- und Polizeidepartement EJPD **Bundesamt für Justiz BJ**Fachbereich Rechtsinformatik

# **Neues von Open eGov (Suite)**

**BJ-Projekt InfraJus** 

Adrian Blöchlinger

Bundesamt für Justiz, Fachbereich Rechtsinformatik

1. Juni 2010

# **Open eGov – SOA Plattform für eGovernment**

Unter dem Namen Open eGov haben das Bundesamt für Justiz (BJ) und das Staatssekretariat für Wirtschaft (SECO) über mehrere gemeinsame Projekte seit 2004 sukzessive eine serviceorientierte Plattform für den Aufbau von Online-Prozessen mit der Verwaltung geschaffen.

Die Innovations- und Entwicklungs-Plattform umfasst im Wesentlichen ein Framework für den Aufbau von Benutzerdialogen, standardisierte modulare Komponenten und Services für elektronische Signatur, Validierung elektronisch signierter Dokumente, Services für sicheren Datenaustausch (Übermittlung/ Zustellung) und Zusatzdiensten z.B. für eGebühren-Inkasso.

Sie wird ergänzt durch eine Betriebsumgebung auf der die mit Open eGov entwickelten Anwendungen für Unternehmensgründung, Strafregister, Handelsregister und Betreibungswesen kostengünstig betrieben werden können.

Open eGov setzt auf Java und Open Source, dies sowohl bei der Betriebsumgebung, als auch bei der Entwicklung.

# **Grobe Zielsetzungen 2010 …**

- 1. Das **Bisherige zur Reife** bringen …
- a) Verbesserung von Promotion und Dokumentation (Open eGov Web-Site / Wiki)
- b) Optimierung/Erweiterung bestehender Produkte und Services (Signierlösungen/Validatoren)
- 2. Basisentwicklung **SIS (Secure Inbox System)**
- 3. Erste **produktive Anwendungen** mit SIS realisieren.
- a) Briefkästen Handelsregister
- b) Briefkästen Grundbuch
- c) Briefkästen eSchKG

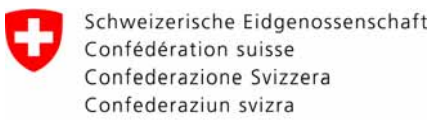

## **Ziel 1a : www.open-egov.ch in EN, FR, DE**

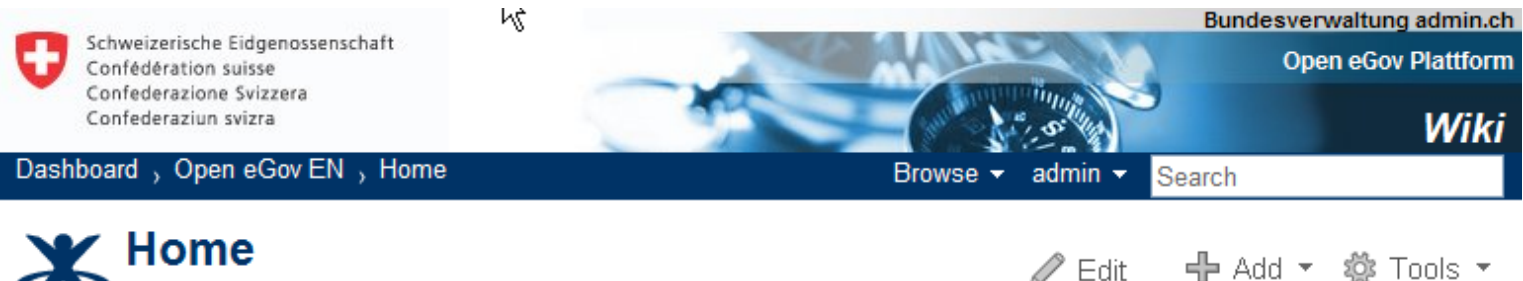

Added by admin, last edited by Larissa Wenger on Mar 10, 2009 (view change)

DE FR

# Home

 $\blacksquare$  in 1. Objectives -**Vision** 

+ Modules

**us** ...  $\boxplus$  1 1 6 -Technology

 $\Box$  T<sub>1</sub> 5 - About

 $\Box$  The  $7 - Data$ 

management

#### **Welcome to Open eGov**

2 - Concepts Under the name Open eGov, the Federal Office of Justice (BJ) and the State Secretariat for Economic Affairs (SECO) have continuously built up a platform, which should enable government agencies to offer □ 1 3 - Products their own electronic services on the internet both quickly and reasonably priced. The objective of Open eGov is to provide Switzerland with simple and robust tools for the use of e-Government. □ 个 4 - Tutorial

#### Here you can learn all about Open eGov

Open eGov is an information and exchange platform for people who are engaged in e-Government or already put their own Open eGov project into practice. Among other things, you can find out how an privacy + Security Open eGov project is handled, which people can capably support you there and what building blocks ⊞ ¶े 8 - Project already are available.

# **Exkurs: Signer-Lösungen im Überblick**

- **LocalSigner**
	- Lokal installierte Anwendung
- **LocalSigner in Betriebsprozess** integriert
	- LocalSigner in spezifischen Betriebsprozess integriert
- **BatchSigner**
	- Massensignatur in einem Batch-Prozess ohne User Interface
- **DocSigner Service**
	- Applet-basierte Lösung für Integration in einen Online Vorgang
- **Validator**
	- Einfache Überprüfung-PLUS der Signatur eines digital signierten PDF oder XML Dokumentes

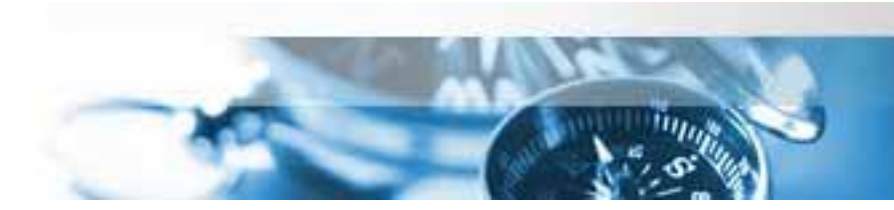

# **LocalSigner (1)**

- Signaturlösung für *lokales Signieren* von PDF Dokumenten.
- Aussehen, Position etc. der Signatur ist konfigurierbar.
- Konfigurationen können als sog. Signaturprofile gespeichert werden.
- Unterschiedliche PDF Viewer konfigurierbar
	- Java basierter Viewer für Plattformunabhängigkeit und für interaktive Positionierung der Signatur
	- Acrobat Reader
- Java Anwendung
	- Läuft auf Windows, MacOS X, Linux, Solaris 10
- Unterschiedliche Deploymentpakete
	- Zip File Installation ohne Admin Rechte
	- Windows Installer
	- Inklusive JRE Keine Abhängigkeit zu allfälligen anderen installierten JRE

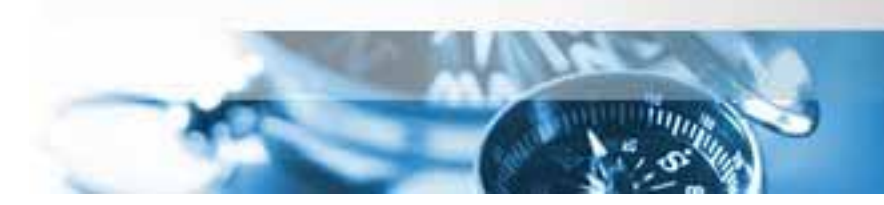

#### **Open eGov Suite**

#### **LocalSigner (2)**

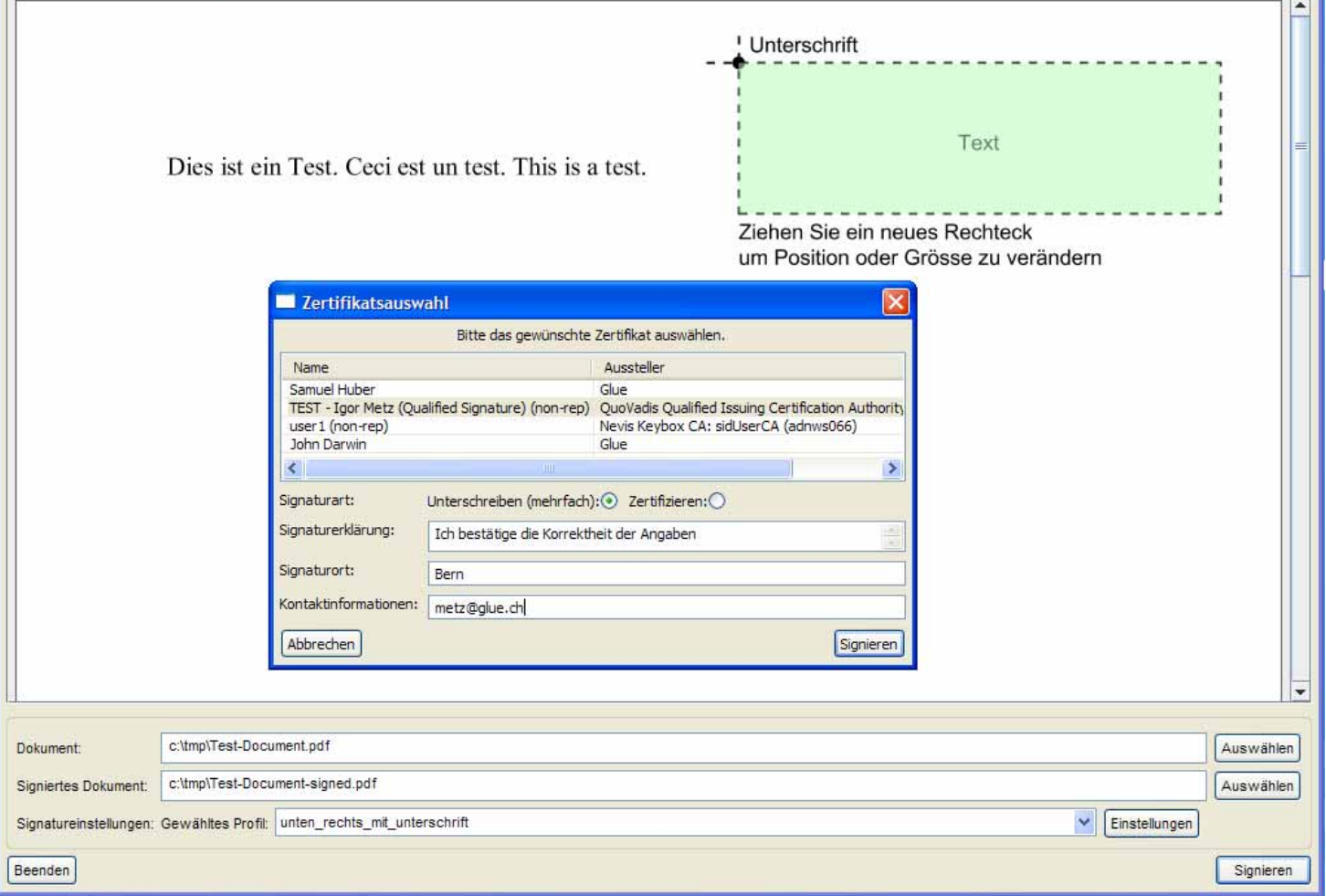

**Open eGov Signatur-Lösungen**

# **LocalSigner – Prozessintegration (1)**

- Spezialisierte LocalSigner Variante.
	- Signaturprozess / Ablauf ist fix vorgegeben.
- Ziele
	- Möglichst einfaches Signieren innerhalb von Amtsprozessen.
	- Kein spezifisches Know How des Benutzers nötig
- Bisherige Nutzer
	- Bundesamt für Justiz, Strafregister
	- Bundesamt für Kommunikation

#### **Open eGov Suite**

## **LocalSigner – Prozessintegration (2)**

ш.

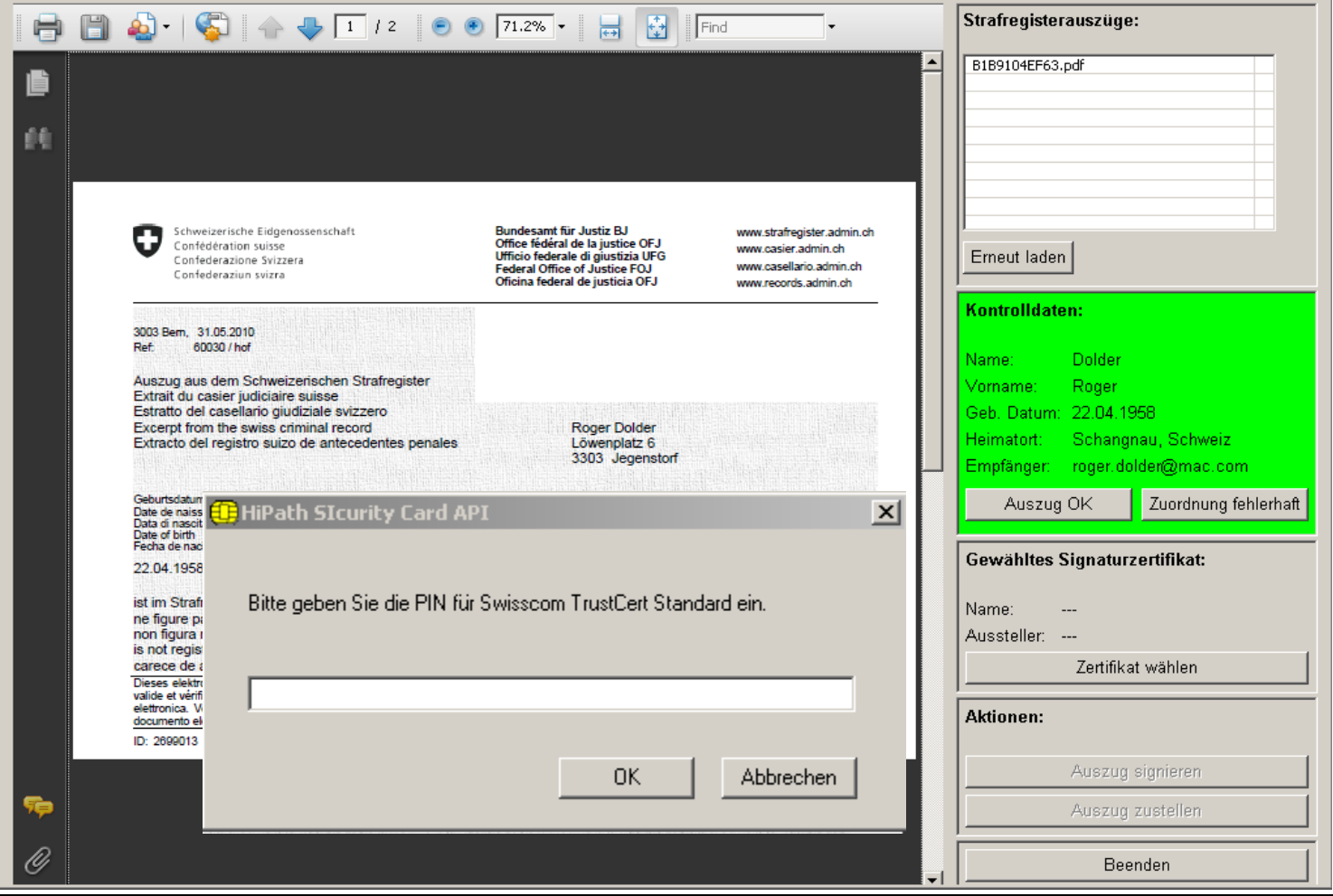

**Open eGov Signatur-Lösungen**

#### **Open eGov Suite**

## **BatchSigner**

- Automatisches Signieren innerhalb von Batch-Prozessen.
	- Z.B. Signieren von PDF Reports (HR Auszüge, DDS, Open eGov MessageHandler)
- Signatureigenschaften werden in Konfigurationsdateien festgelegt.
	- LocalSigner Signaturprofile werden unterstützt.
- JAVA Anwendung -> Plattformunabhängig.
- Unterstützt
	- Software Token (PKCS#12)
	- Hardware Token (PKCS#11)

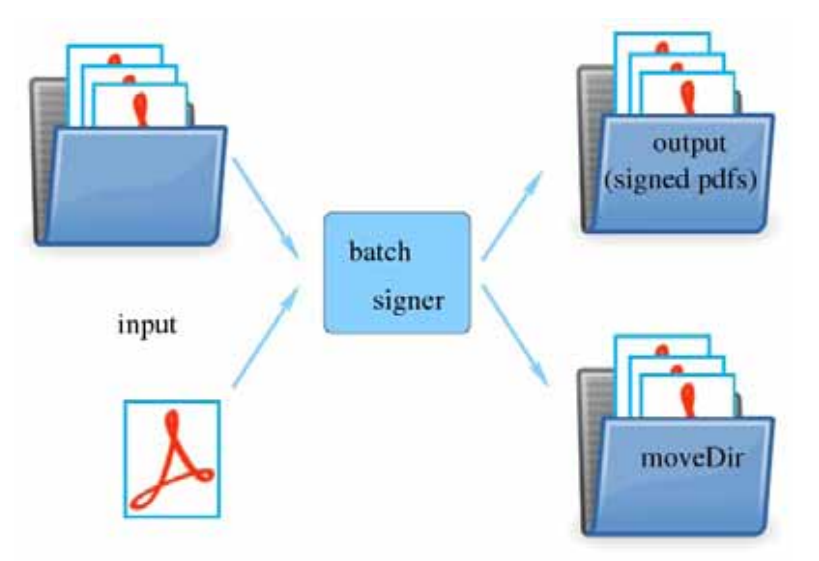

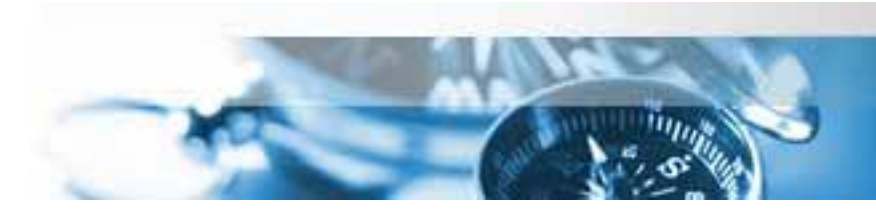

# **DocSigner Service (1)**

- J2EE Webanwendung, die registrierten Webapplikationen die Funktionalität des digitalen Signierens zur Verfügung stellt.
- DocSigner besteht im Wesentlichen aus einer *Serverkomponente*, welche Anfragen entgegennimmt und Java Applets zur Verfügung stellt, die für das eigentliche Signieren zum Benutzer übertragen und *innerhalb dessen Webbrowser* ausgeführt werden.
- Das DocSigner System
	- ist plattformunabhängig (Java Applets / Java Applikation)
	- ist mandantenfähig.
	- wahrt die Vertraulichkeit. Die zu signierenden Dokumente werden der DocSigner-Serverkomponente nie zugänglich gemacht.
	- unterstützt interne und externe Signaturen.
	- ist vielseitig konfigurierbar (Look & Feel, Signaturparameter, unterstützte Zertifikate).
- Die Lösung bietet sehr grosse Flexibilität (z.B. getrenntes Auswählen des Zertifikats und Anbringen der Signatur).

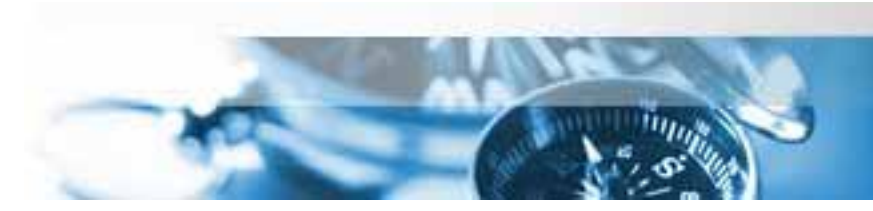

#### **Open eGov Suite**

#### **DocSigner Service (2)**

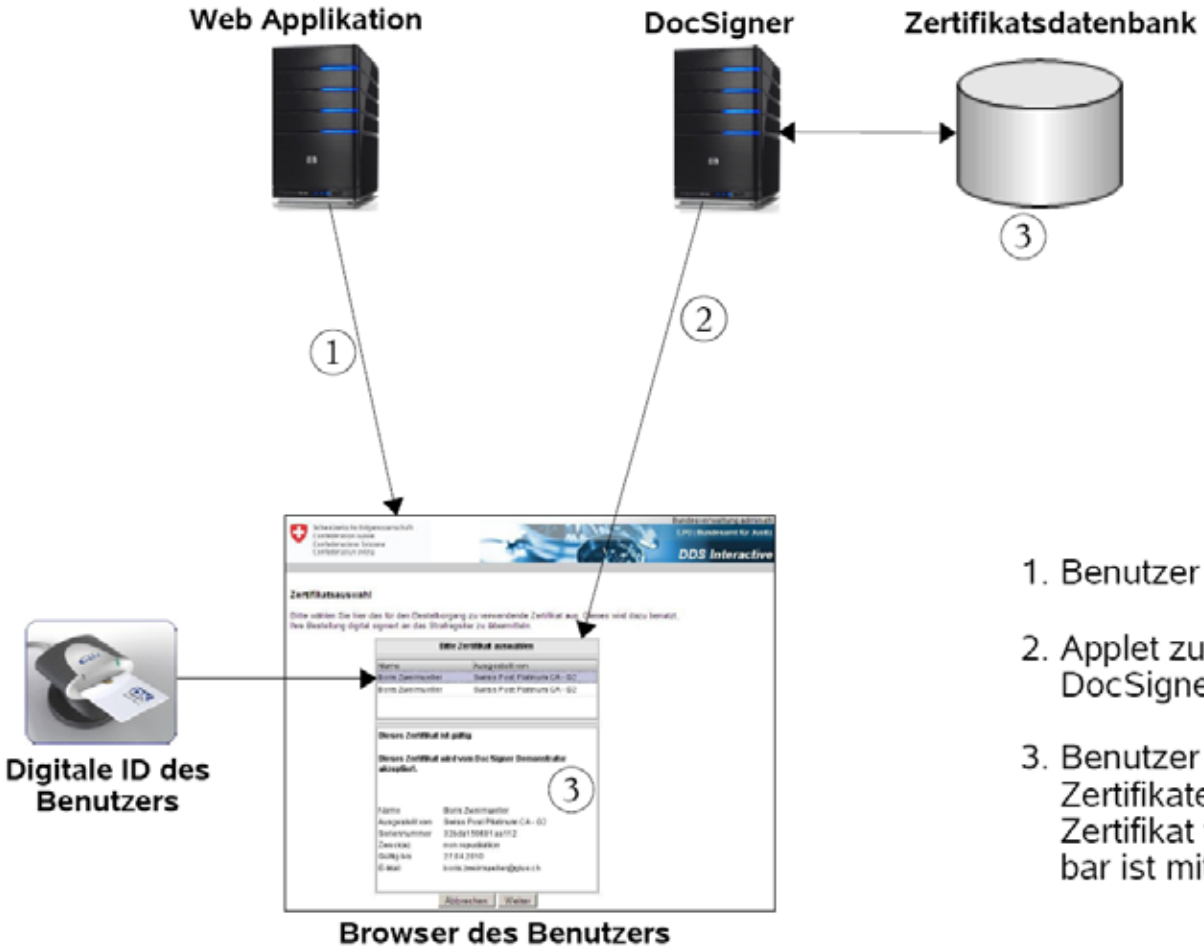

<sup>1.</sup> Benutzer besucht Webapplikation.

- 2. Applet zur Zertifikatsauswahl von DocSigner geliefert.
- 3. Benutzer wählt aus gefundenen Zertifikaten aus. Prüfung, ob das Zertifikat für den Prozess verwendbar ist mithilfe der DB in DocSigner.

**Open eGov Signatur-Lösungen**

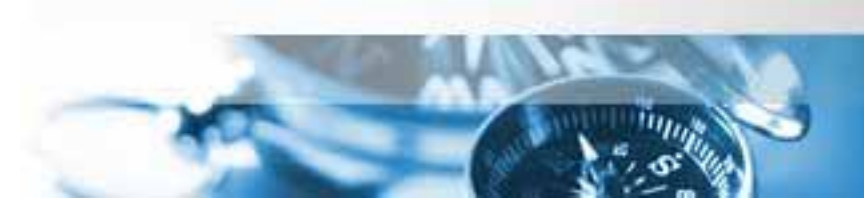

#### **Open eGov Suite**

## **DocSigner Service (3)**

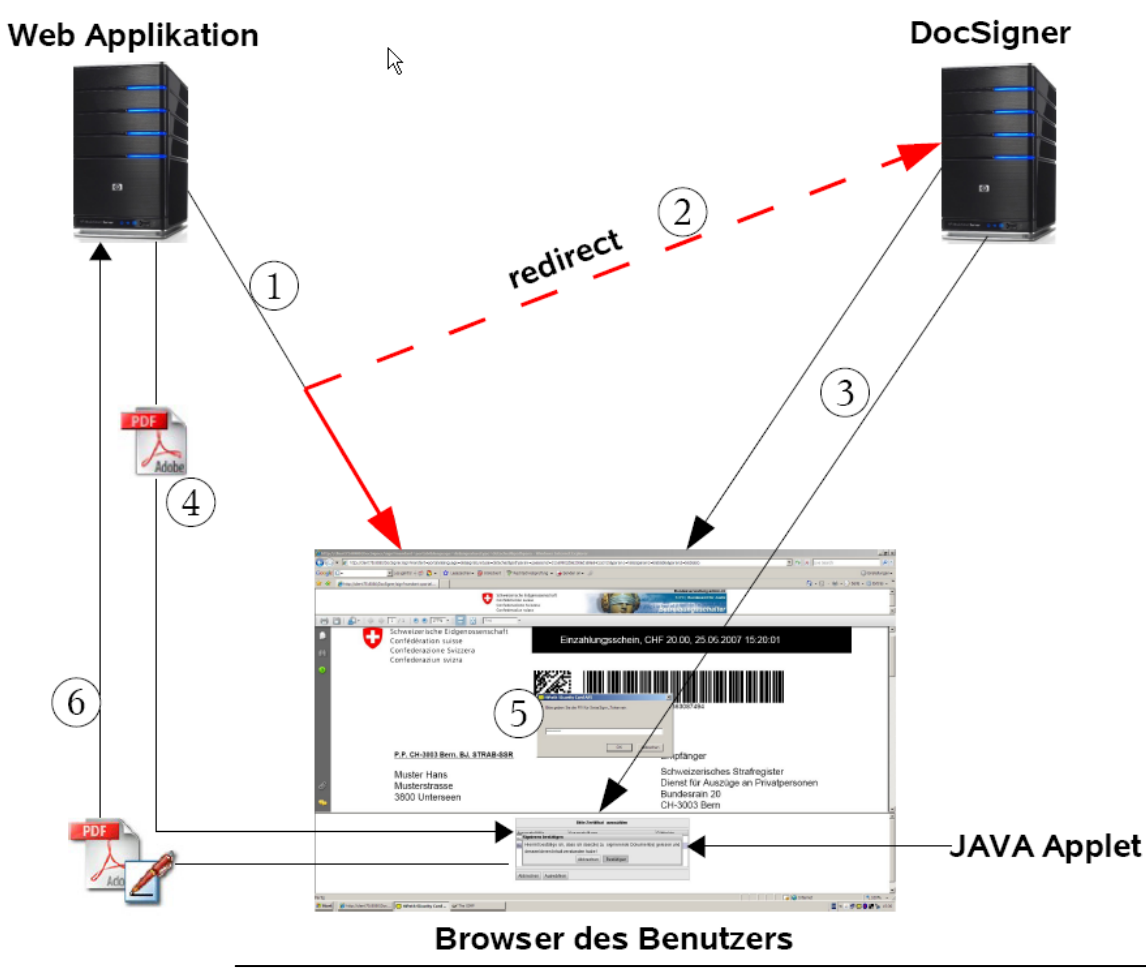

1. Interaktion Benutzer <-> Webapp

- 2. Redirect auf DocSigner
- 3. Download der Java Applets
- 4. Zu signierendes Dokument wird von Webapp bezogen.
- 5. Dokument wird lokal mit Java Applet signiert.
- 6. Signiertes Dokument wir an Webapp retourniert.

**Open eGov Signatur-Lösungen**

## **DocSigner Service (4)**

- Anforderungen für den Betrieb des DocSigner Servers
	- Sun /Oracle Glassfish v2.x (JEE 5 App Server)
	- Java 1.6
	- MySQL 5.0.x (oder neuer)
- Anforderungen für den Betrieb der DocSigner Applets
	- Browser mit Java Plugin
		- Getestet mit IE 7 und 8 unter Win XP, Firefox 3.5 unter Win XP, Firefox 3.5 unter Ubuntu 8.04.1
	- Java 1.6

# **Validator (V. 2010)**

- Dient der Überprüfung elektronisch unterschriebener PDF oder XML Dokumente.
- Der Validator ist
	- Eine Webapplikation: für manuelle Prüfung
	- Ein Web Service: für Prüfung durch Applikationen
- Prüfergebnisse werden als ausführlicher Report zurückgeliefert.
- Sowohl kryptografische als auch **prozessbasierte**  Signaturprüfung.

#### **Open eGov Suite**

## **Validator – für das Vertrauen ins digitale Dokument**

**Bundesverwa** Schweizerische Eidgenossenschaft **BJISE** Confédération suisse Confederazione Svizzera Validator Confederaziun svizra **Deutsch | Francais** Home Dokument validieren > Strafregisterauszug > Kurzbericht **Dokument validieren** Wie funktioniert es **PDF Bericht herunterladen Detailreport anzeigen Neu beginnen** FAQ Prüfbericht für schweizerische Impressum **Strafregisterauszüge** Dieser Prüfbericht bescheinigt die Rechtmässigkeit eines schweizerischen Strafregisterauszuges. Dokument ist gültig - Die Prüfung war erfolgreich Das geprüfte Dokument ist ein gültiger schweizerischer Strafregisterauszug, ausgestellt vom Bundesamt für Justiz.

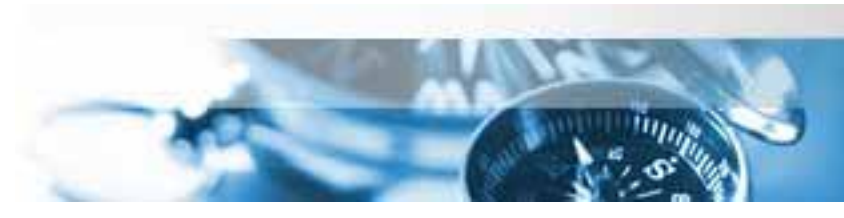

**Open eGov Suite** 

# **Validator - Übersicht**

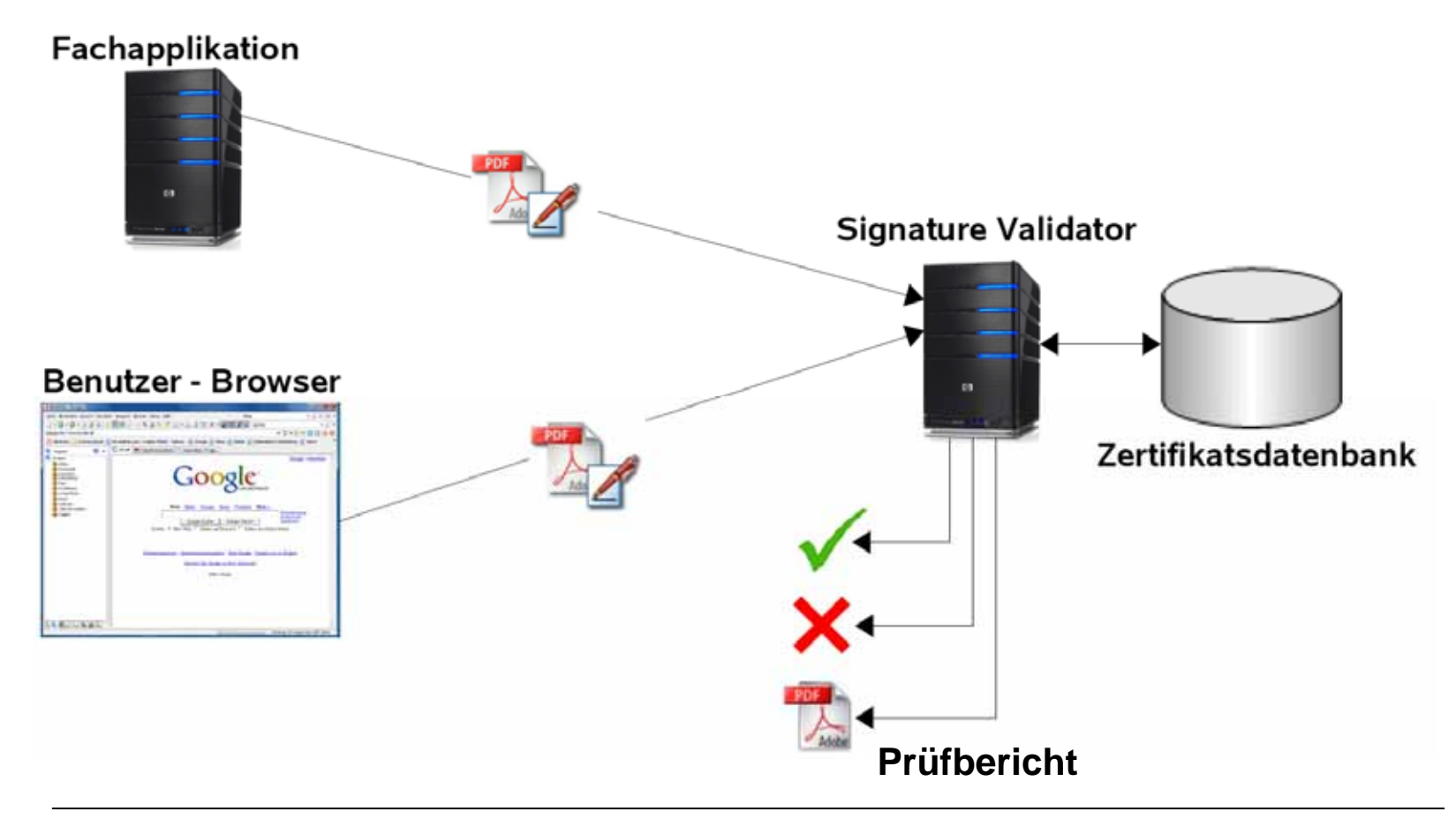

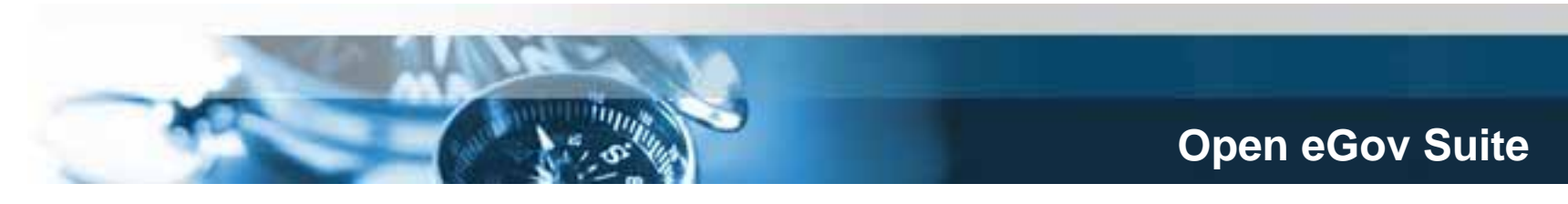

## **Einordnung des Validators in die Prozesskette**

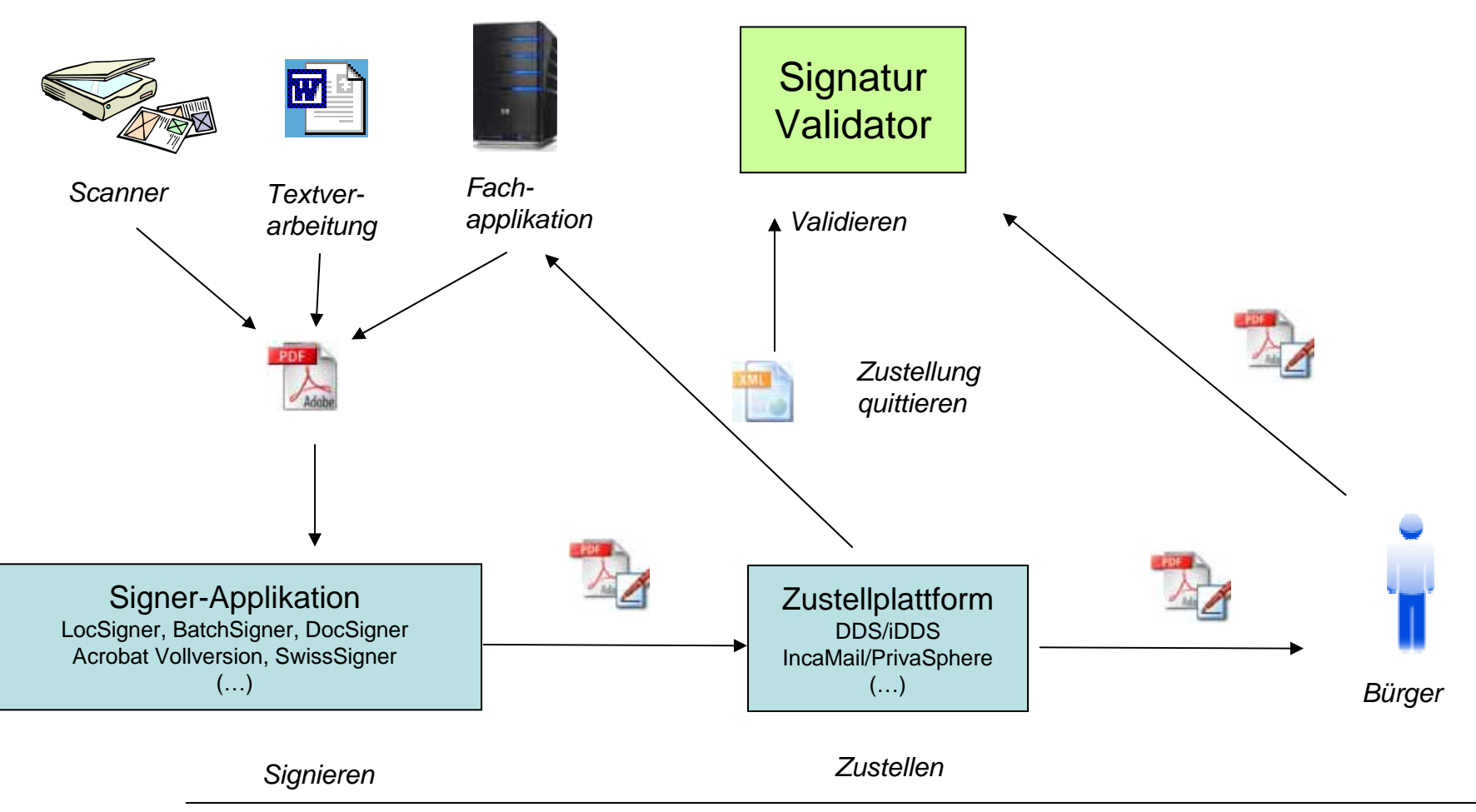

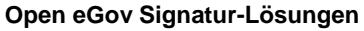

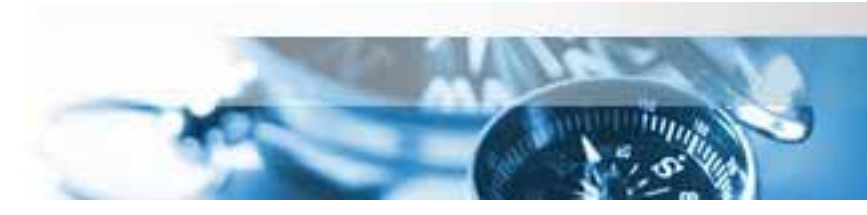

## **Validator - Architektur**

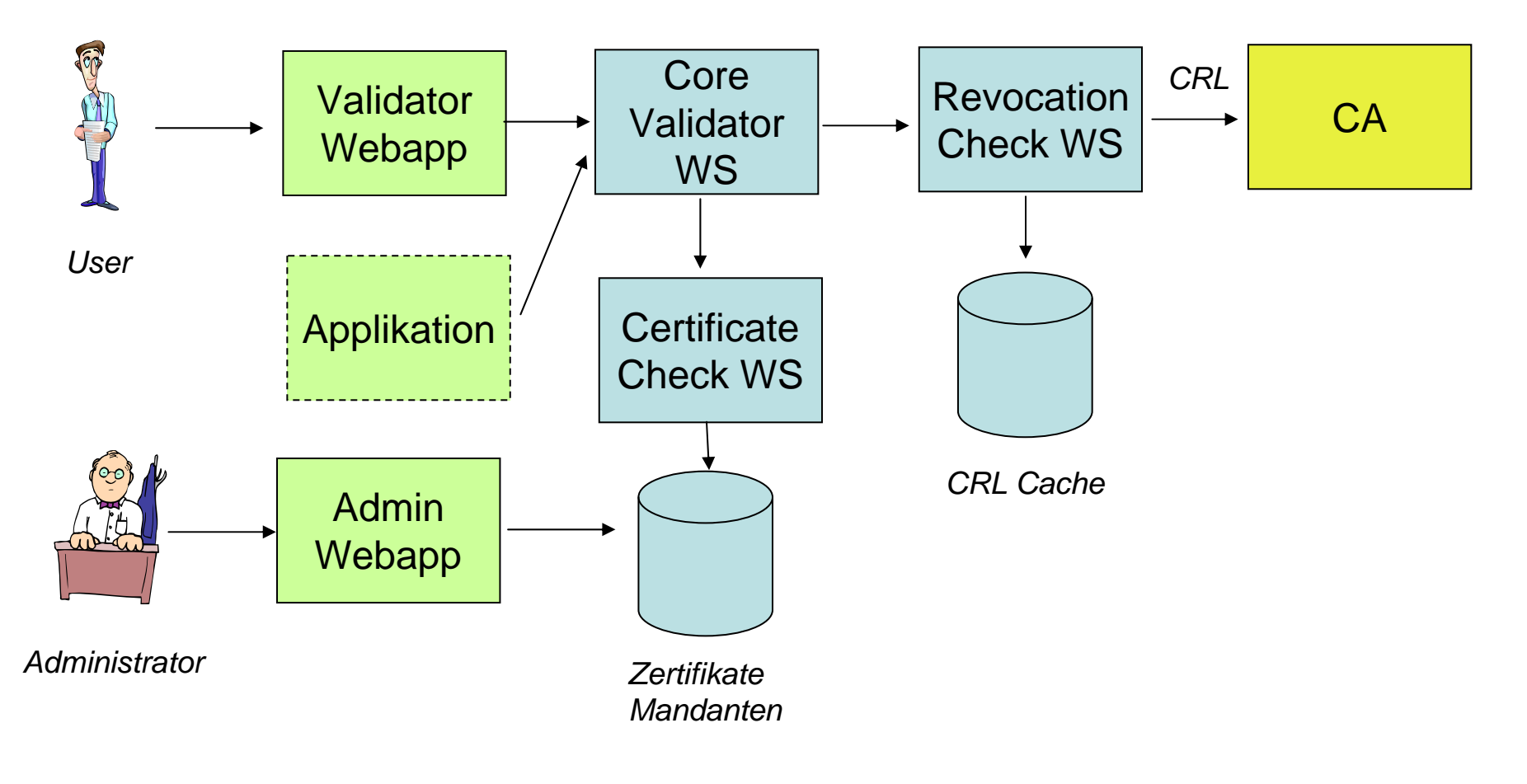

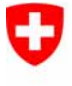

Schweizerische Eidgenossenschaft Confédération suisse Confederazione Svizzera Confederaziun svizra

Eidgenössisches Justiz- und Polizeidepartement EJPD **Bundesamt für Justiz BJ**Fachbereich Rechtsinformatik

# … **Wer eine SuisseID hat, braucht auch Software um damit signieren zu können !!**

… **Wer eine SuisseID hat, möchte seine digitale Identität auch in das signierte Dokument integrieren können !!**

# **Ziel 1b: Weiterentwicklung Signerprodukte 2010**

Schwerpunkt LocalSigner und Validator

- **1. Usability Verbesserung und integrierte Benutzer-Dokumentation**
- **2. Integration von zertifizierten SuisseID-Attributen bei der Signatur (Identitätsnachweis)**
- bisheriges Signieren -> nur Informationen aus dem Zertifikat
- SignierenPlus -> ,Abholen' von SuisseID Attributen, Integrieren der Attribute in das Dokument, Dokument anschl. signieren.
- **3. Erweiterungen für das Notariat (Spezialversion?)**
- Integration von Funktionsnachweis , Notar' durch das Notarenregister (F-Provider), Integration von sog. Verbalen
- **4. Integration** einer mit dem Validator gekoppelten **lokalen Validierung**
- **5. Optimierung Validator-Service (**erledigt, Version 2 verfügbar **)**

#### **Abgrenzung und Hinweis: Zustellplattform DDS (Document Delivery Service) / iDDS**

- Primär für sichere Übermittlung an Unternehmen/Bürger Beispielanwendungen Bund: Zustellung Strafregisterauszüge BJ, eLicensing BAKOM etc.
- Ähnliches Produkt wie PrivaSphere/IncaMail
- Wird als Service unter Open eGov für einige Ämter in der Bundesverwaltung betrieben
- Für Kantone bisher keine Betriebsinstanzen
- Keine Outlook Anbindung, Anwälte arbeiten aber hauptsächlich mit Outlook oder anderen Mail Clients und nicht über Web-Interfaces.
- Anerkennung als Zustellplattform i.S. der VO fehlt (noch?) Unklar, ob eine Weiterentwicklung für die Anwendung im elektronischen Rechtsverkehr (v.a. Anwälte – kant. Gerichte) stattfinden wird bzw. soll (u.a. ordnungspolitische Frage)

(Ende Exkurs)

**Open eGov Signatur-Lösungen**

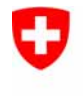

Schweizerische Eidgenossenschaft Confédération suisse Confederazione Svizzera Confederaziun svizra

Eidgenössisches Justiz- und Polizeidepartement EJPD **Bundesamt für Justiz BJ**Fachbereich Rechtsinformatik

#### **SIS (Secure Inbox System) sichere Web-Briefkästen für Behördeneingaben**

**Ziel 2 Basisentwicklung SIS (praktisch abgeschlossen)** 

## **SIS Anwendungen**

**Handelsregister, Grundbuch und Betreibungswesen (zentrale Briefkastenanlagen)** 

**Ziele 3 a-c SIS-Anwendungen Register (ab Ende 2. Quartal 10)**

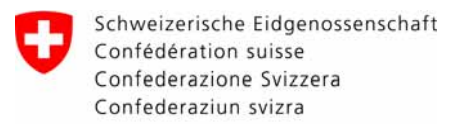

# **Problemstellung: Eingabe bei Behörde**

- Bei einer Eingabe ist meist ein kleines Formular auszufüllen und es müssen oft (bei Registern fast immer) Beilagen (Kaufverträge, Statuten, Erklärungen, Registerauszüge etc) mit eingereicht werden.
- Bei voll elektronischen Eingaben müssen diese Beilagen in den meisten Fällen elektronisch signiert sein (vom Notar oder der eingebenden Person oder einer anderen Behörde)
- BürgerInnen und Unternehmen möchten wissen, ob die Eingabe angenommen wurde (elektronische Eingabequittung).
- Die Verwaltung bzw. die Mitarbeiter der Verwaltung müssen wissen, wer die Eingabe gemacht hat, die Eingabe sicher erhalten, die Eingabe auf Vollständigkeit und die elektronisch signierten Beilagen auf Gültigkeit prüfen.
- Die Verwaltung will zu möglichst geringen Kosten solche Eingabeprozesse bereitstellen (soll können)

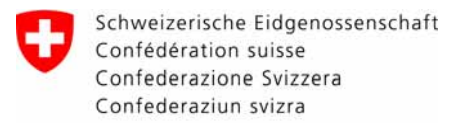

Eidgenössisches Justiz- und Polizeidepartement EJPD **Bundesamt für Justiz BJ**Fachbereich Rechtsinformatik

#### **Vision – generische Lösung SIS (Secure Inbox System)**

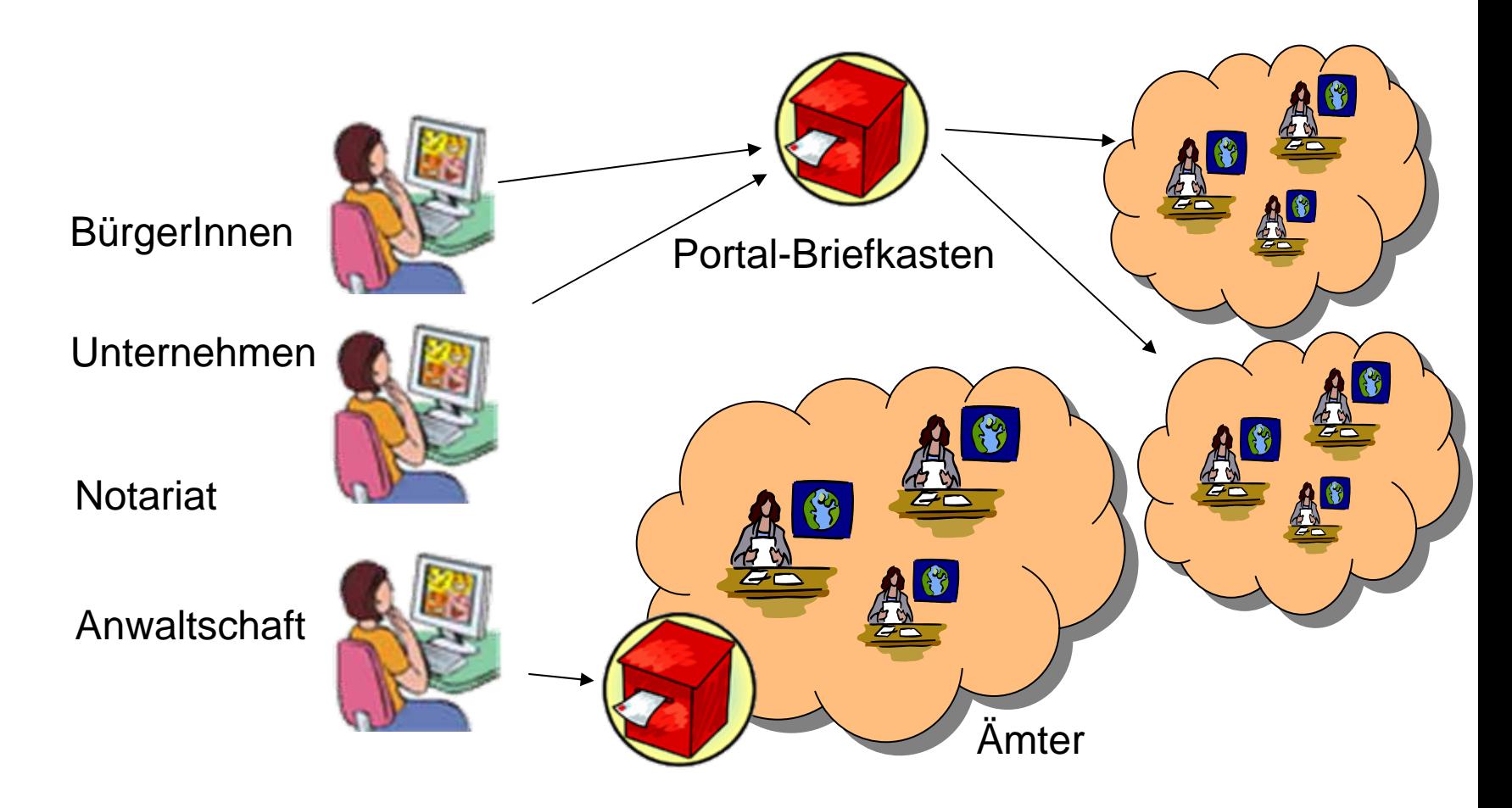

# **Funktionalität SIS (Secure Inbox System)**

- konfigurierbare, flexible Web-Anwendung für die Erfassung strukturierter Daten (Formulare) und den Upload digitaler (signierter) Dokumente,
- welche durch umfangreiche Validierung die bestmögliche Qualität der Eingabe sicherstellt (Retouren an den Absender vermeiden),
- die eingegebenen Daten über einen sicheren, vertrauenswürdigen Kanal an die Behörden bzw. an eine Behörden-Applikation weiterleitet
- und dem/der eingebenden Person eine digitale Quittung über die Eingabe ausstellt.

Schweizerische Eidgenossenschaft Confédération suisse Confederazione Svizzera Confederaziun svizra

Eidgenössisches Justiz- und Polizeidepartement EJPD **Bundesamt für Justiz BJ**Fachbereich Rechtsinformatik

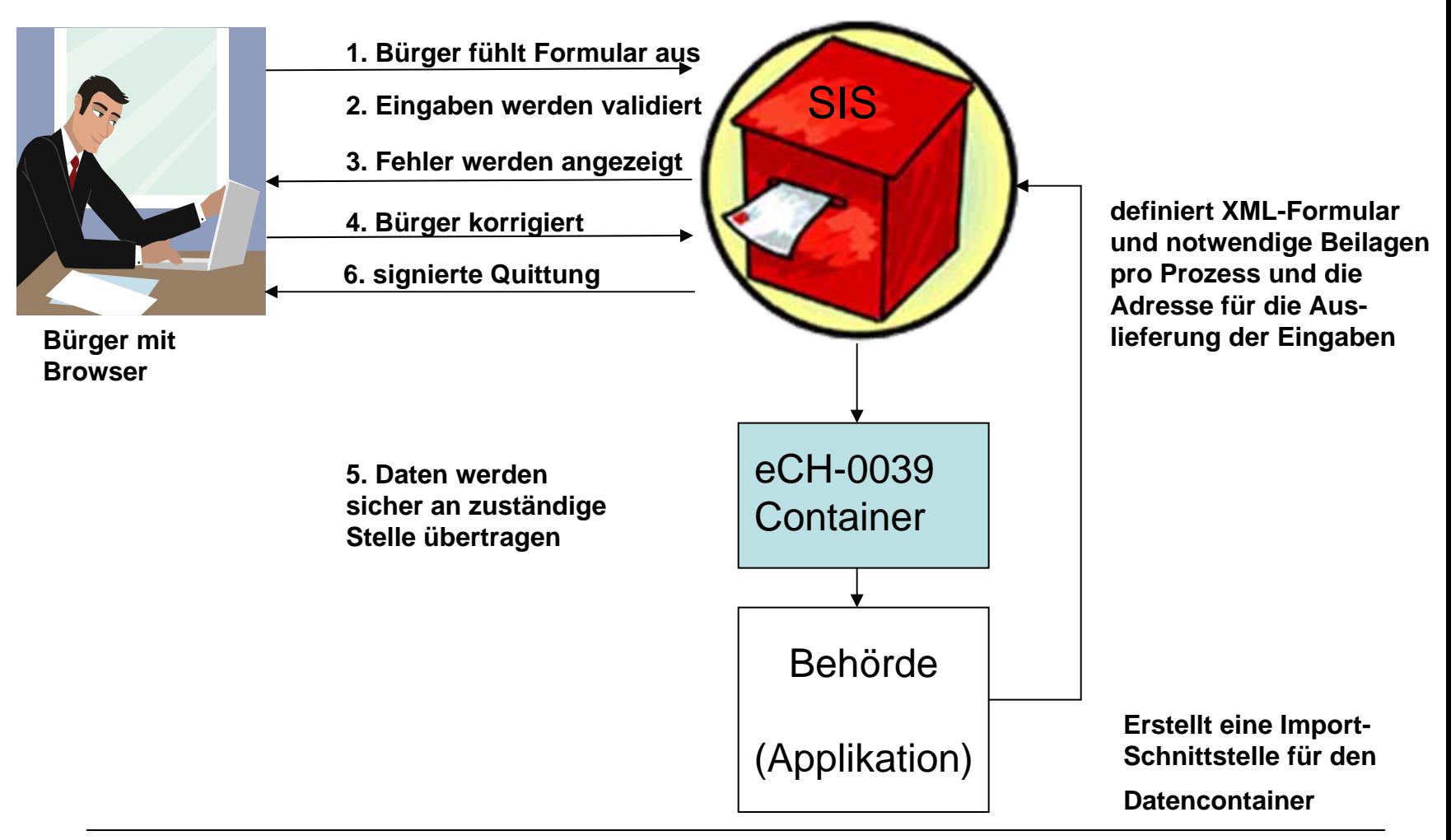

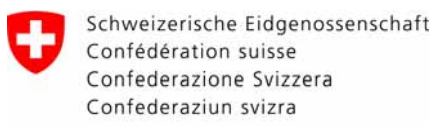

## **Architektur SIS**

**Ein Formular für einen Briefkasten wird durch eine XML-Beschreibung des Eingabeformulars, ein Skript für die Erstellung einer Quittung sowie ein Transferskript vollständig definiert.**

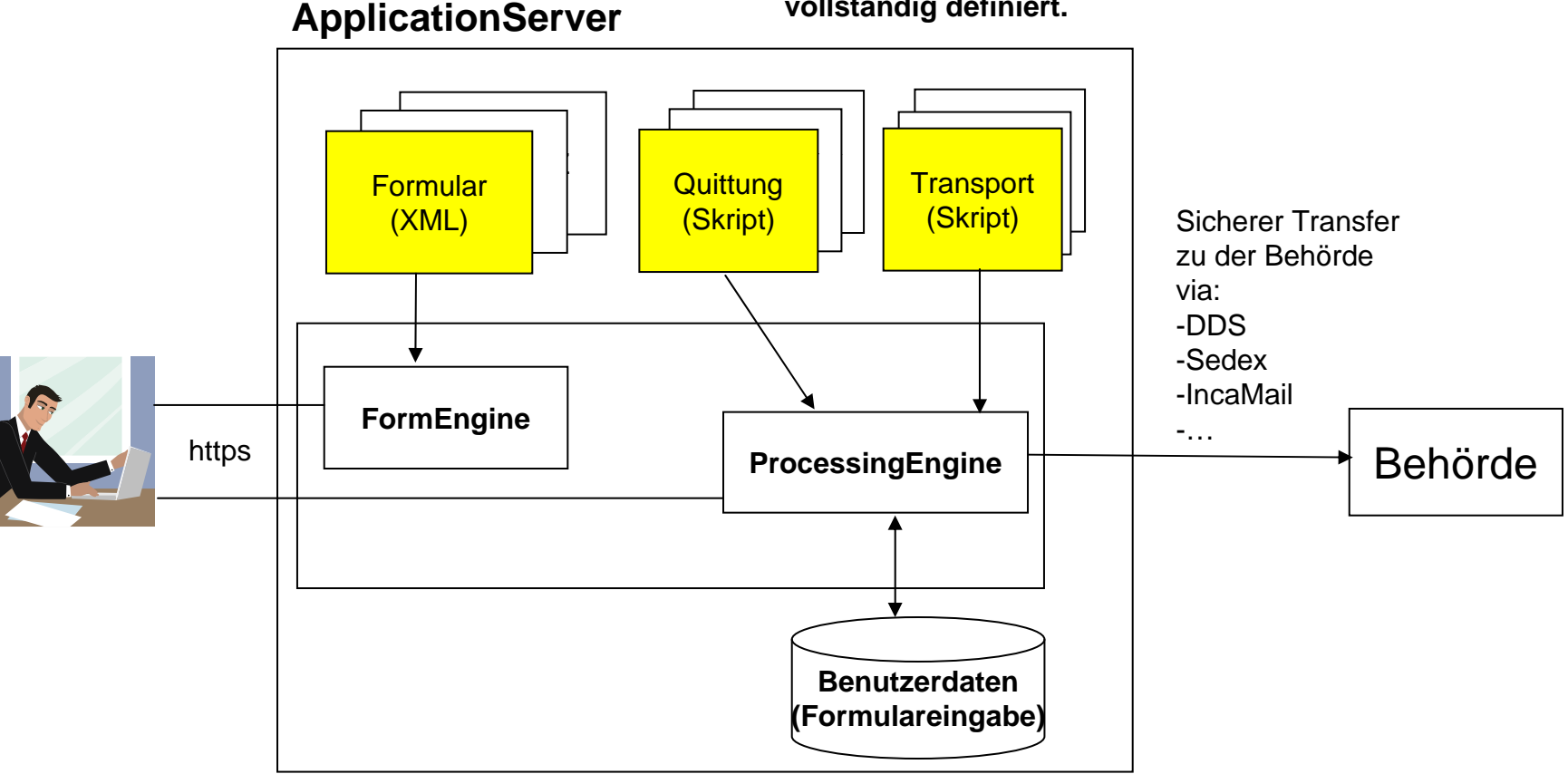

# **Komponenten der Architektur**

- Form Engine
	- Produziert aus der Beschreibung eines spezifischen Eingabeformulars (XML) eine Webdarstellung
	- Validiert die erfassten Daten
	- Reicht die erfassten Daten an die Processing Engine weiter
- Processing Engine
	- Produziert eine spezifische Empfangsbestätigung (Quittung)
	- Leitet die erfassten Daten an ein rückwärtiges System weiter

# **Einrichtung eines Briefkastens**

- Um einen Briefkasten einzurichten, braucht es keine aufwändige Programmierung, sondern nur eine Parametrisierung und Konfiguration
- Es müssen drei Dinge bereitgestellt / konfiguriert werden
	- Das Erfassungsformular eine XML Datei
	- Bestätigungsseite produziert von einem Skript
	- Weiterleitung an zuständige Behörde erledigt durch ein Skript

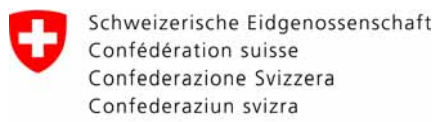

Eidgenössisches Justiz- und Polizeidepartement EJPD **Bundesamt für Justiz BJ**Fachbereich Rechtsinformatik

#### **Definition des Formulars**

```
<?xml version="1.0" encoding="UTF-8"?>
<form xulns:xsi="http://www.w3.org/2001/XMLSchema-instance" xsi:noNamespaceSchemaLocation="/local/workspace/playground-formengine/resources/form.xsd"
   render-type="html"_i18n-bundle="govMailBox#formMessages">
   <connector class="ch.qlue.formeric.connector.XmlConnector">
   </connector>
       <component name="firstname" type="text" label="Vorname">
           <validator>
               <required /<length min="2" />
           </validator>
                                                                                            Willkommen beim digitalen Behördenbriefkasten.
           <renderer class="Text" />
                                                                                           Füllen Sie das Formular aus um der Behörde Ihre Datekth zu übertragen.
           <default>Vorname</default>
       </component>
                                                                                            Vorname*
                                                                                                                      Vorname
       <component name="lastname" type="text" label="Nachname"> [7 lines]
       <component name="email" type="text" label="E-Mail Adresse">
                                                                                            Nachname*
                                                                                                                      Nachname
           <validator>
               <required /E-Mail Adresse*
                                                                                                                      user@domain.net
               <length min="2" />
           </validator>
                                                                                             Dateien<sup>a</sup>
                                                                                                            त ग
           <renderer class="Text" />
           <default>user@domain.net</default>
                                                                                             Datei auswählen*
                                                                                                                                              Durchsuchen...
       </component>
    <repeat name="files" label="Dateien" min="1" max="10"> -
       <component name="file" type="binary" label="Datei auswählen">
           <validator>
                                                                                                                        Senden
               <required />
           </validator>
           <renderer class="Download" />
           <renderer class="Upload">
           </renderer>
       </component>
   </repeat>
```
#### </form>

# **Validierung – Koppelung an Validatoren**

- Zahlen, Texte, Anzahl Zeichen/Grösse, etc.
- Regular Expressions (Emailstruktur, Kundennummer, …)
- Validierung von Dokumenttypen (PDF, jpg, …)
- Validierung durch Nutzung bestehenden Webservices der Open eGov Infrastruktur
	- Validierung digitaler Signaturen (Integration mit Open eGov Validator) auf digitalen Dokumenten
	- Adress-Validierung (gibt es diese Adresse überhaupt?)
- Beliebige andere Validierungen durch
	- Integration weiterer Webservices
	- Spezifische Erweiterungen

# **Weiterleitung an Behörde/Behördenapplikation**

- Daten können über beliebige Kanäle weitergeleitet werden
	- E-Mail (verschlüsselt oder unverschlüsselt)
	- Open eGov DDS
	- Sedex
	- IncaMail
- Daten können in beliebige Form (XML, Excel, Word, …) transformiert und sicher übermittelt werden (via Transferscript)
	- Daten (Formulareingabe, strukturiert) und Beilagen werden typischerweise in Form eines eCH-0039 Containers (zip-file) an Behörde übergeben
	- eCH-0039 Containers kann mit geringem Entwicklungsaufwand automatisiert verarbeitet d.h. in Fachapplikation bzw. Geschäftsverwaltungen importiert werden.

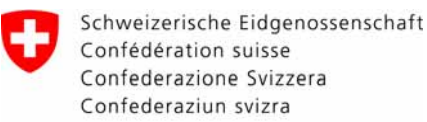

Eidgenössisches Justiz- und Polizeidepartement EJPD **Bundesamt für Justiz BJ**Fachbereich Rechtsinformatik

### **SIS beim IGE – WebMailer als Ergänzung zu eKomm**

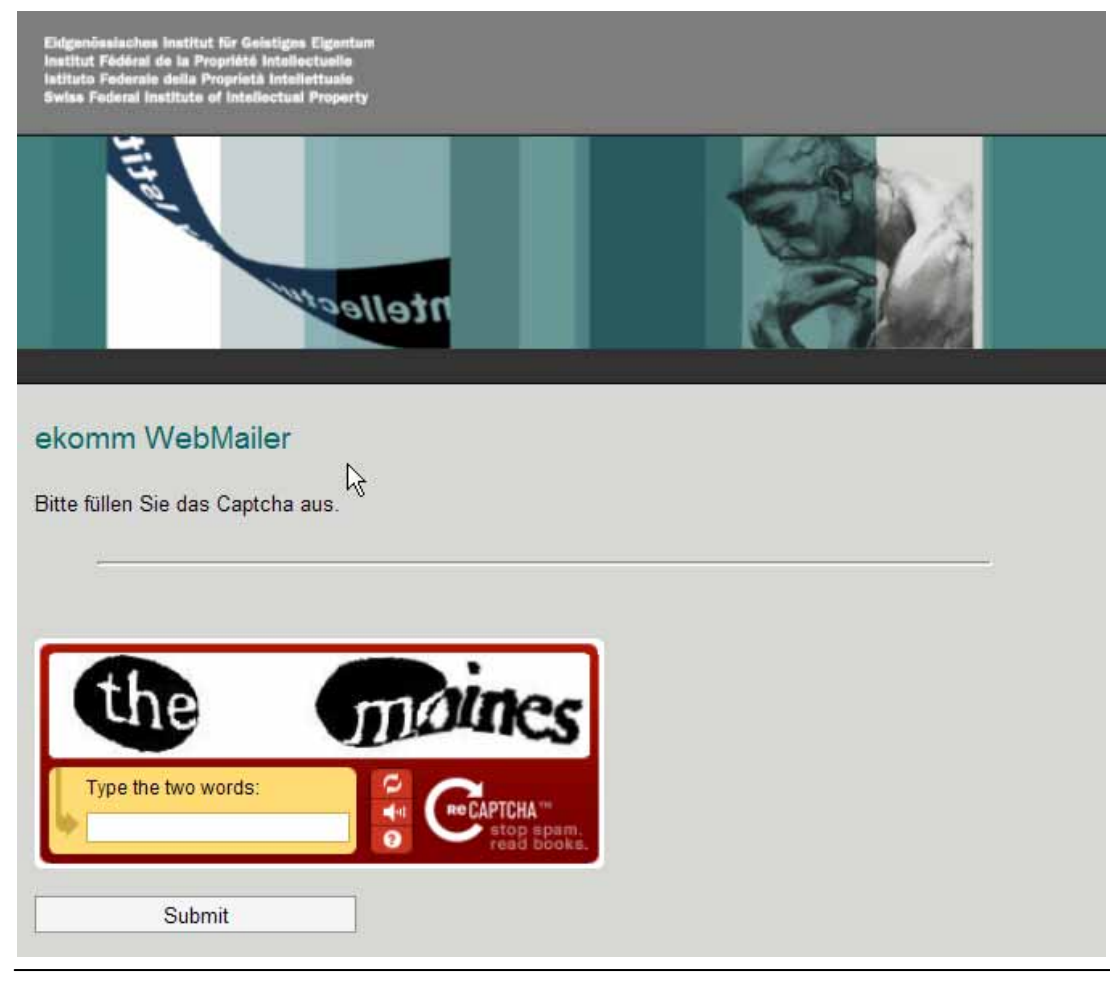

**Open eGov / InfraJus 1. Juni 2010** Adrian Blöchlinger

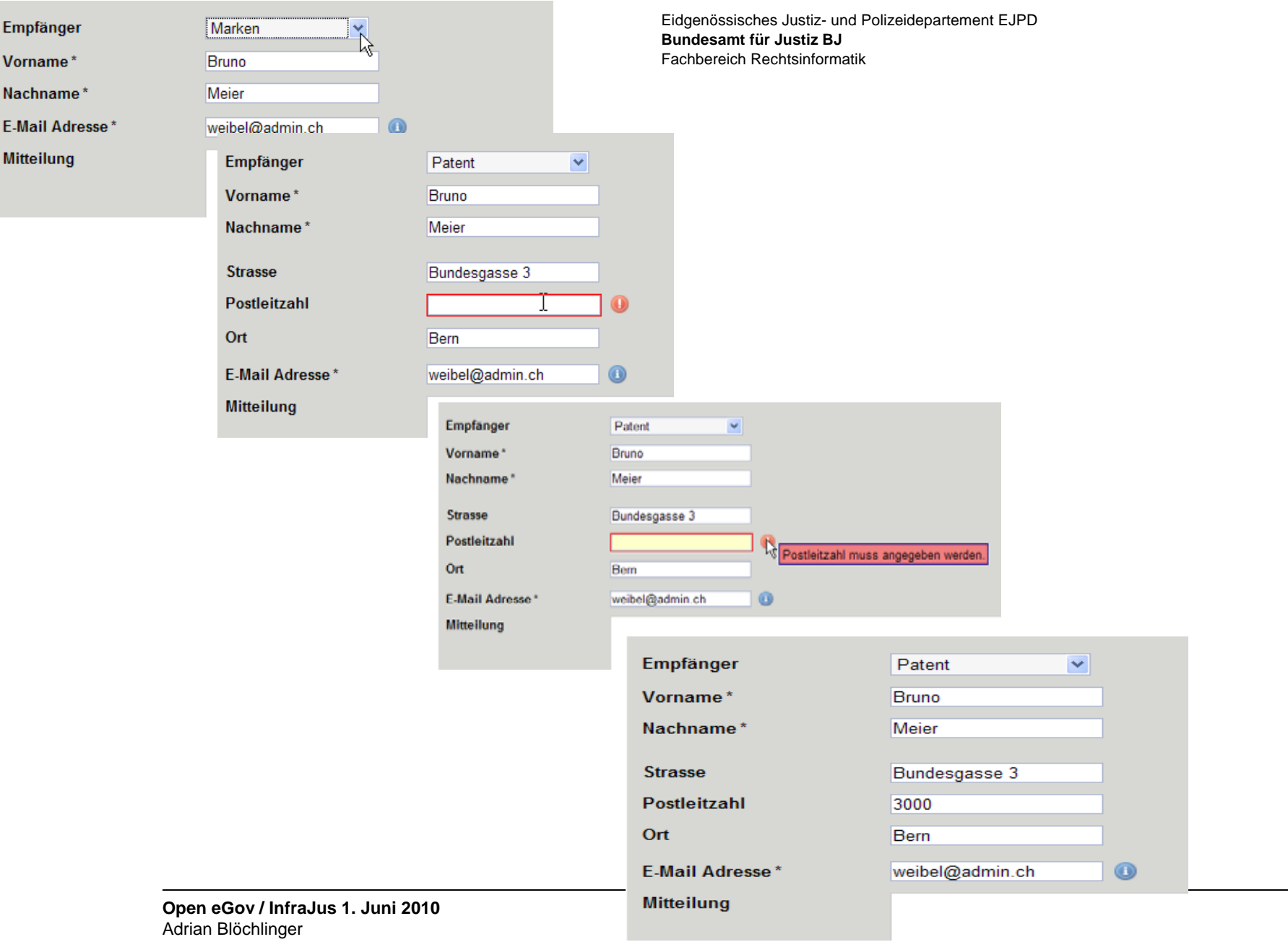

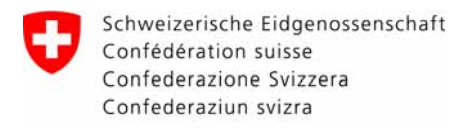

Eidgenössisches Justiz- und Polizeidepartement EJPD **Bundesamt für Justiz BJ**Fachbereich Rechtsinformatik

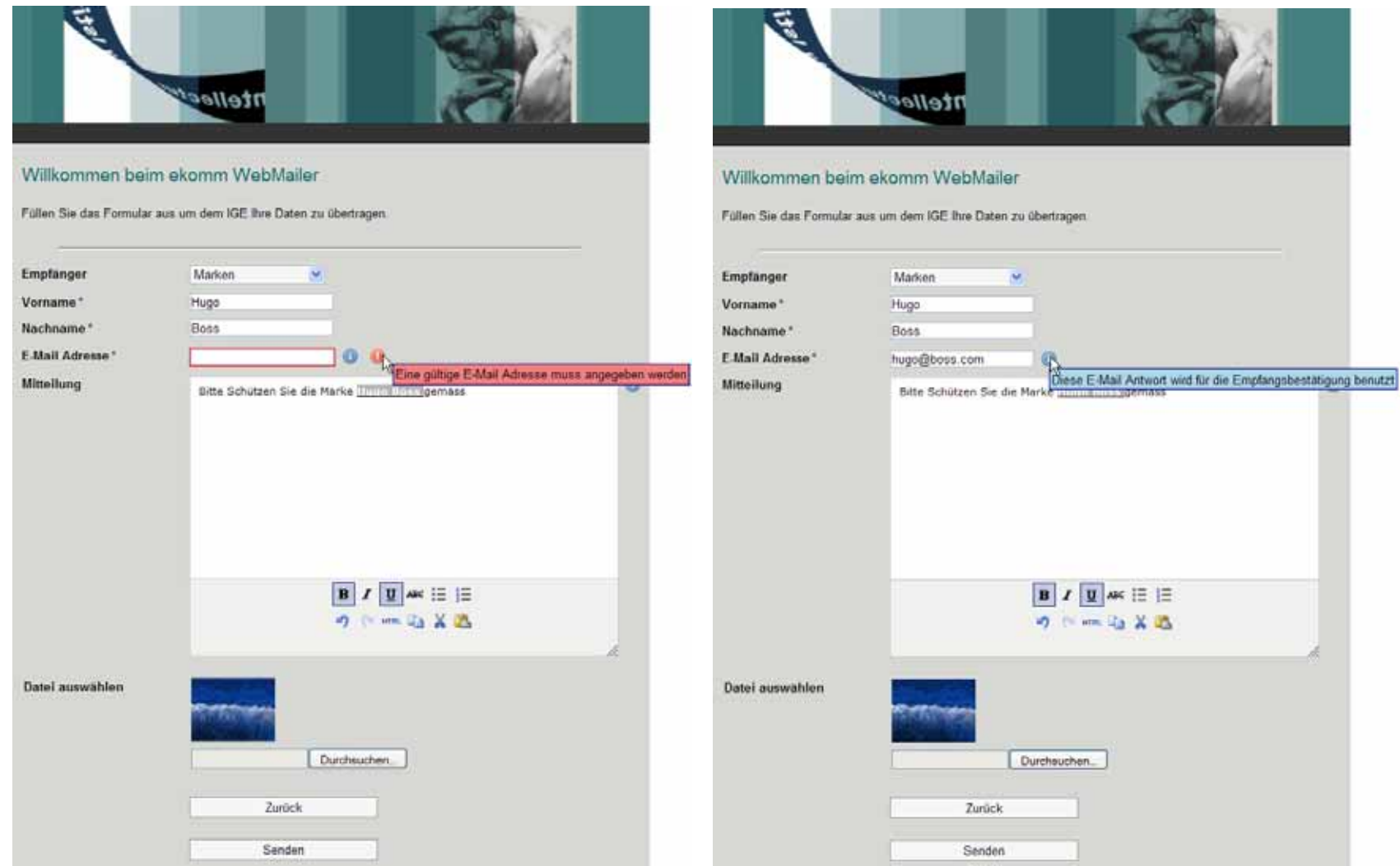

#### **Open eGov**

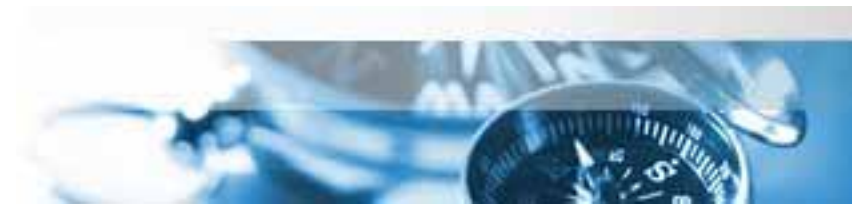

## **Hinweis auf: eKomm Lösung der IGE**

- Empfangene E-Mails sollen automatisch bestätigt werden
- Nur bestimmte Filetypen sind als Attachment zugelassen (z.B. JPG: ja, BMP: nein)
- Der Absender soll in seiner Empfangsbestätigung einen digital signierten und mit Zeitstempel versehenen "Lieferschein" erhalten, der aufführt, was von ihm empfangen wurde
- Empfangene E-Mails müssen archiviert werden
- Clevere **SPAM Behandlung** (Absender soll fälschlicherweise als SPAM kategorisierte E-Mail freischalten können)
- Signaturprüfung der eingehenden E-Mail

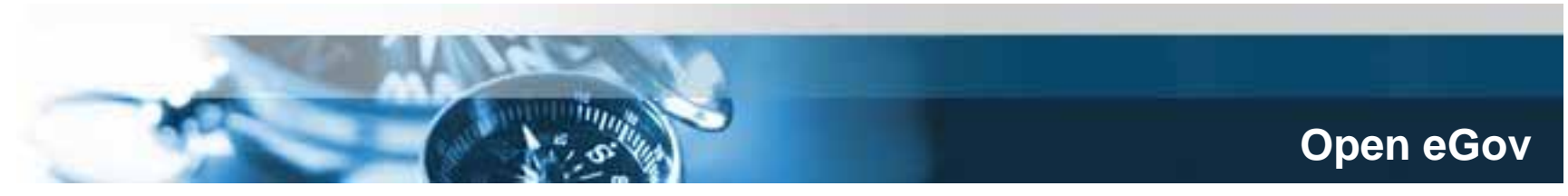

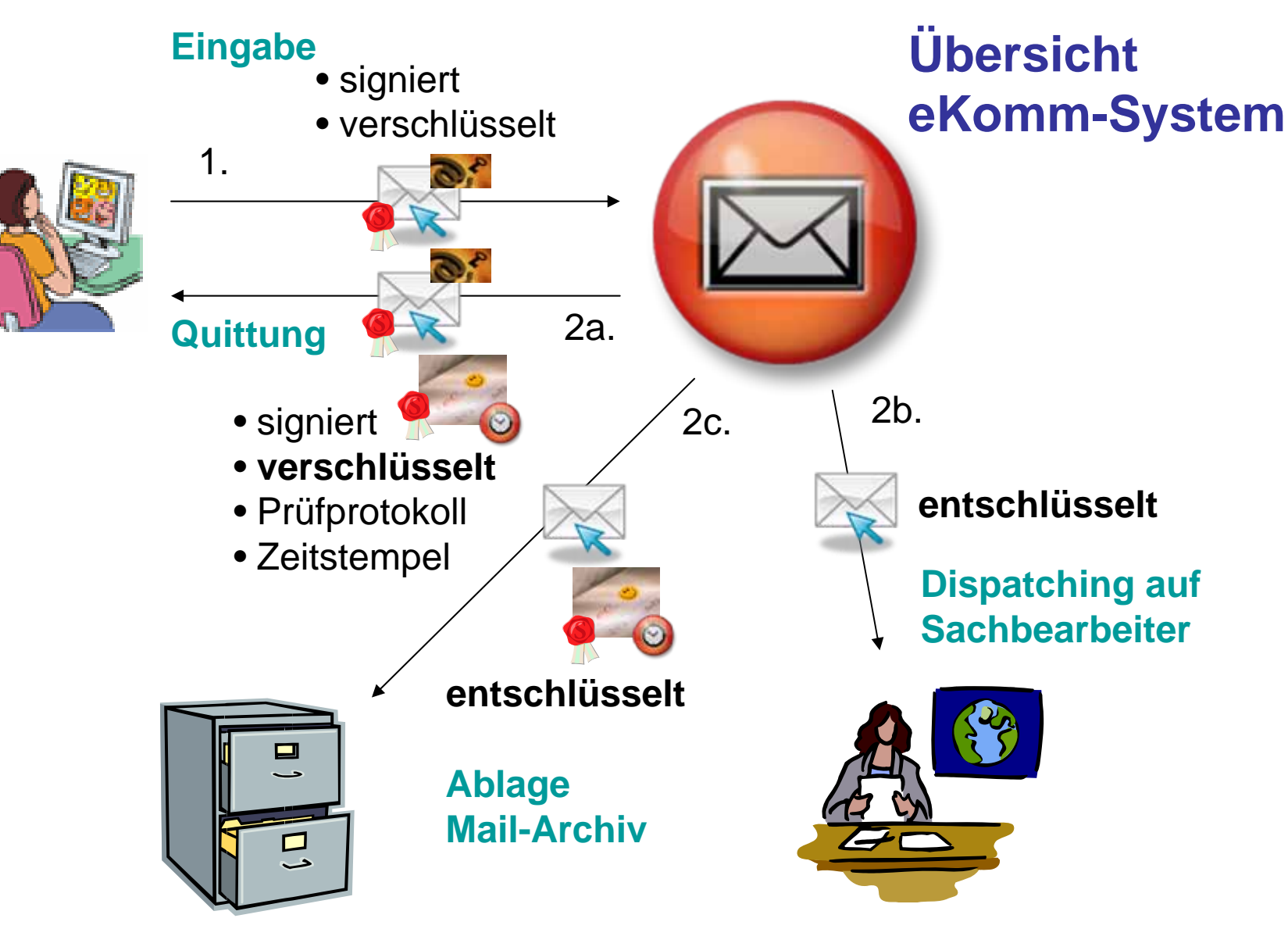

# **Ziel 3a: SIS Anwendung Handelsregister**

- Einfache Neueintragungen und Mutationen sollen mittels einfacher Formulare und inkl. aller elektronischen Beilagen bei allen schweizerischen Handelsregisterämtern ab 2011 elektronisch angemeldet werden können
- Dazu soll mit SIS eine eigentliche, zentrale Briefkastenanlage (Portal) mit den zugehörigen Formularen je pro Rechtsform aufgebaut werden.
- Die Daten (Formulardaten und Beilagen) sollen in Form von eCH-0039 Containern via sedex an die sedex Eingänge der kantonalen Handelsregisterämter weitergeleitet und dort medienbruchsfrei über Importschnittstellen in die Geschäftsverwaltungen übernommen werden können.

# **Ziel 3b: SIS-Anwendung Grundbuchanmeldung VD**

- Technisch analog zum Projekt der Handelsregisteranmeldung soll auch für die dezentralen Grundbuchsysteme eine SIS-Anwendung in Form einer Briefkastenanlage erstellt werden.
- Zielgruppe für diese Anwendung sind die Notare im Kt. Waadt, wo die kantonalen rechtlichen Voraussetzungen weitgehend gegeben sind um im Laufe von 2011 mit einen Modellversuch starten zu können. (elektronische Ausfertigungen notarieller Urkunden als Belege bei elektronischen Grundbuchanmeldungen).
- Im Gegensatz zum Handelsregister entstehen im Grundbuch die rechtlichen Voraussetzungen für elektronische Anmeldungen erst 2012 mit Inkrafttreten der sog. Sachenrechtsrevision und der revidierten Grundbuchverordnung.